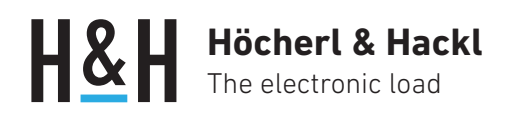

Application Note #17

# Master-Slave-Schaltung mit elektronischen Lasten Serie PLI

Zur Erhöhung der Leistung oder des Stromes können bis zu fünf modellgleiche elektronische Lasten im Master-Slave-Betrieb als ein System parallel betrieben werden.

Das System verhält sich nach außen wie ein einzelnes Gerät.

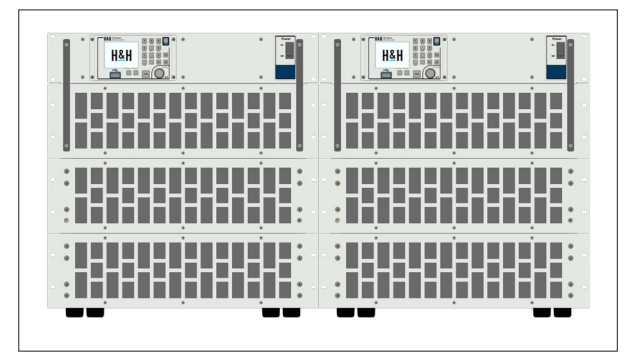

2 x PLI4306ZV

### Sicherheitshinweise

 Lesen Sie vor Beginn der Inbetriebnahme die Bedienungsanleitung der elektronischen Last und insbesondere die Allgemeinen Sicherheitshinweise! Eine Serienschaltung der Lasteingänge zur Erhöhung der Eingangsspannung ist NICHT zulässig!

### Funktionsprinzip im Master-Slave-Betrieb

In einem Master-Slave-Systemverbund regelt die Master-Einheit den Eingangsstrom des gesamten Systems. Sie zeigt auch die Messwerte des Systems an ihrer Benutzerschnittstelle an und liefert diese bei Abfrage über eine der Datenschnittstellen (außer CAN) zurück. Die an der Master-Einheit gemessene Spannung ist die Grundlage für die geregelten Sollwerte im Spannungs-, Leistungs- und Widerstandsbetrieb.

### Voraussetzungen

Alle Systemeinheiten (Master- und Slave-Gerät(e)) müssen identisch sein in Serie, Modell und Firmware-Stand.

## **Begriffe**

#### Systemeinheit

Eine elektronische Last ist eine Systemeinheit. Sie arbeitet in einer der System-Betriebsarten Single, Master oder Slave. Die Werkseinstellung für die System-Betriebsart ist Single. Die System-Betriebsart wird bei einem Reset oder beim Ausund Einschalten nicht verändert.

#### Systemverbund

Ein Systemverbund besteht aus mindestens zwei Systemeinheiten: genau ein Master- und bis zu vier Slave-Geräte.

# **Höcherl & Hackl** The electronic load

#### Single-Betrieb

Im Single-Betrieb ist die elektronische Last mit keinen weiteren Einheiten über die CAN-Schnittstelle oder den I/O-Port verbunden. Die gesamte Geräte-Funktionalität und alle Datenschnittstellen stehen uneingeschränkt zur Verfügung.

#### Master-Betrieb

Im Master-Betrieb steuert die Systemeinheit über die CAN-Schnittstelle und den I/O-Port eine oder mehrere Systemeinheiten im Slave-Betrieb.

#### Slave-Betrieb

Im Slave-Betrieb wird die Systemeinheit über die CAN-Schnittstelle und den I/O-Port von der Master-Einheit gesteuert. Sie kann ansonsten nicht bedient werden.

### Systemverbund konfigurieren

- 1. Alle Systemeinheiten einschalten. Lasteingänge und Ausgang des Prüflings (Quelle) ausgeschaltet lassen.
- 2. An der elektronischen Last, welche die anderen Einheiten steuern und die Gesamt-Messwerte anzeigen soll, Master-Betrieb einstellen: Main Menu/Configuration/System (Master/Slave) Unit Mode Master wählen.
- 3. Ebenso an der ersten elektronischen Last, die von der Master-Einheit gesteuert werden soll, Slave-Betrieb mit Slave-Adresse 2 einstellen.
- 4. Bei Bedarf bis zu drei weitere elektronische Lasten in Slave-Betrieb versetzen. Slave-Adressen 3 bis 5 einstellen. Jede Adresse darf nur einmal im System vorhanden sein!
- 5. Alle Systemeinheiten ausschalten.
- 6. CAN-Schnittstellen aller Systemeinheiten mit K-MS-CAN-Kabeln verbinden. I/O-Ports aller Systemeinheiten mit K-MS-PLI-Kabeln verbinden.
- 7. Zuerst alle Slave-Einheiten einschalten. Lasteingänge ausgeschaltet lassen.
- 8. Dann Master-Einheit einschalten. Lasteingang ausgeschaltet lassen.
- 9. Die Lasteingänge aller Systemeinheiten verdrillt an den Prüfling schalten. Die Leitungen aller Systemeinheiten bis zum Prüfling führen, siehe Prinzipschaltbild unten.

Jede Systemeinheit zeigt jetzt an der Benutzerschnittstelle die aktive System-Betriebsart ("Master" oder "Slave") und die Adresse der Systemeinheit an.

Der Systemverbund ist nun konfiguriert und kann über die Master-Einheit gesteuert werden. Die Master-Einheit bestimmt die Stromaufnahme und den Eingangszustand der Slave-Einheiten und zeigt Mess- und Statuswerte des gesamten Systemverbundes an.

Die System-Konfiguration bleibt nach dem Aus- und Einschalten sowie nach einem Reset erhalten.

### Einschränkungen im Master-Slave-Betrieb

#### Einschränkungen im Systemverbund:

- Funktionen zur Messwerterfassung und –verwaltung stehen nicht zur Verfügung.
- Funktionen für die Entladung/Batterieprüfung stehen nicht zur Verfügung.
- Funktionen für die Innenwiderstandsmessung stehen nicht zur Verfügung.
- Funktionen für das Maximum Power Point Tracking (MPPT) stehen nicht zur Verfügung.
- Justierfunktionen stehen nicht zur Verfügung.
- Funktionen für die Inbetriebnahme und zum Setzen und Lesen von Geräteparametern sind nur eingeschränkt verfügbar.
- Der I/O-Port steht bei Einsatz des Master-Slave-Kabels K-MS-PLI nicht zur Verfügung (siehe unten SubD25-Doppler).

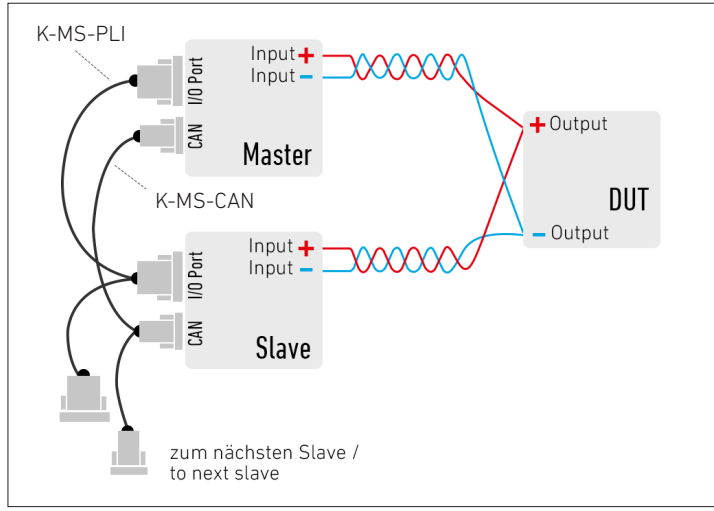

Prinzipschaltbild Master-Slave-Verschaltung

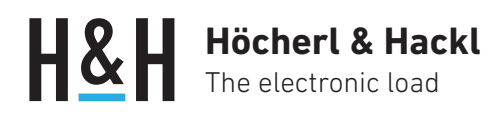

#### Einschränkungen im Master-Betrieb:

- Die externe CAN-Schnittstelle steht für die Kommunikation mit einem Steuerrechner nicht zur Verfügung.
- Einzelne Funktionen, Menüeinträge der Benutzerschnittstelle und SCPI-Befehle stehen nicht oder nur eingeschränkt zur Verfügung.

#### Einschränkungen im Slave-Betrieb:

- Die Kommunikation über die Datenschnittstellen ist nicht möglich.
- Die Menüstruktur der Benutzerschnittstelle ist auf wenige Diagnosefunktionen reduziert.

### Systemverbund auflösen

- 1. Lasteingänge bei allen Systemeinheiten ausschalten.
- 2. Bei allen Systemeinheiten Single Mode einstellen: Main Menu/Configuration/System (Master/Slave) Unit Mode Single wählen.
- 3. Alle Systemeinheiten ausschalten.
- 4. Alle K-MS-PLI-Kabel von den I/O-Ports und alle K-MS-CAN-Kabel von den CAN-Schnittstellen abstecken.
- 5. Alle Systemeinheiten einschalten.

### Master-Slave-Kabel und I/O-Port-Doppler

Die zur Master-Slave-Steuerung benutzten Kabel können entweder von H&H bestellt oder selbst konfektioniert werden. Die Kabel dienen zur Verbindung von zwei Systemeinheiten. Sie stellen gleich eine Kupplung zum Anschluss einer weiteren Slave-Einheit zur Verfügung. Für jede weitere Slave-Einheit wird ein weiterer Kabelsatz benötigt.

#### Steckerbelegung K-MS-PLI (Best.Nr. 67-036-020-17):

| Master                    |             |                   | Slave* |          |
|---------------------------|-------------|-------------------|--------|----------|
| Pin                       | Signal      |                   | Pin    | Signal   |
| 13                        | GND         | $\leftrightarrow$ | 13     | GND      |
| 6                         | /STAT-ON    | $\leftrightarrow$ | 18     | /INP-0N  |
|                           | GNDA        | $\leftrightarrow$ | २      | I FVFI-  |
|                           | <b>IMON</b> | $\leftrightarrow$ | 15     | I FVFI + |
| * and discussions Cleared |             |                   |        |          |

und weitere Slaves

#### Steckerbelegung K-MS-CAN (Best.Nr. 67-037-020-24):

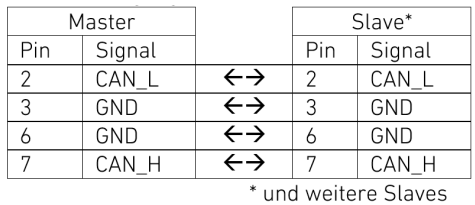

Um bei Verwendung der H&H-Kabel trotzdem z.B. Monitorsignale abgreifen zu können, gibt es den SubD25-Doppler als Zubehör. Er wird zwischen I/O-Port der Last und K-MS-PLI-Kabel gesteckt.

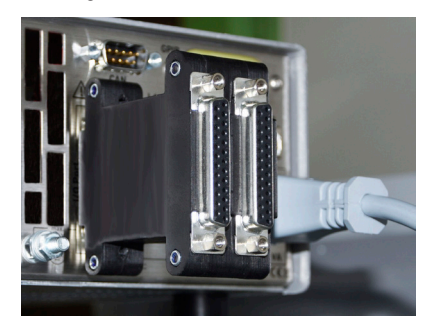

Subd25-Doppler (Best.Nr. 63-000-002-24)